Нижегородский Государственный Технический Университет им. Р. Е. Алексеева

Кафедра «Энергетические установки и тепловые двигатели» Дисциплина «Имитационное моделирование»

Тема: «Simulink и его использование для решения транспортных задач»

> Выполнил: Студент гр. М18-СУ-2 Исаев А. А. Проверил: Зеленов С. Н.

г. Нижний Новгород 2019 г.

## Что такое Simulink?

Simulink – это система имитационного блочного моделирования динамических систем, являющаяся подсистемой MATLAB.

MATLAB (Matrix Laboratory) – это пакет прикладных программ, предназначенный для решения задач технических вычислений.

# **Запуск Simulink**

Запустив графический интерфейс MATLAB, выполняется команда *simulink* или запускается Simulink при помощи кнопки на верхней панели

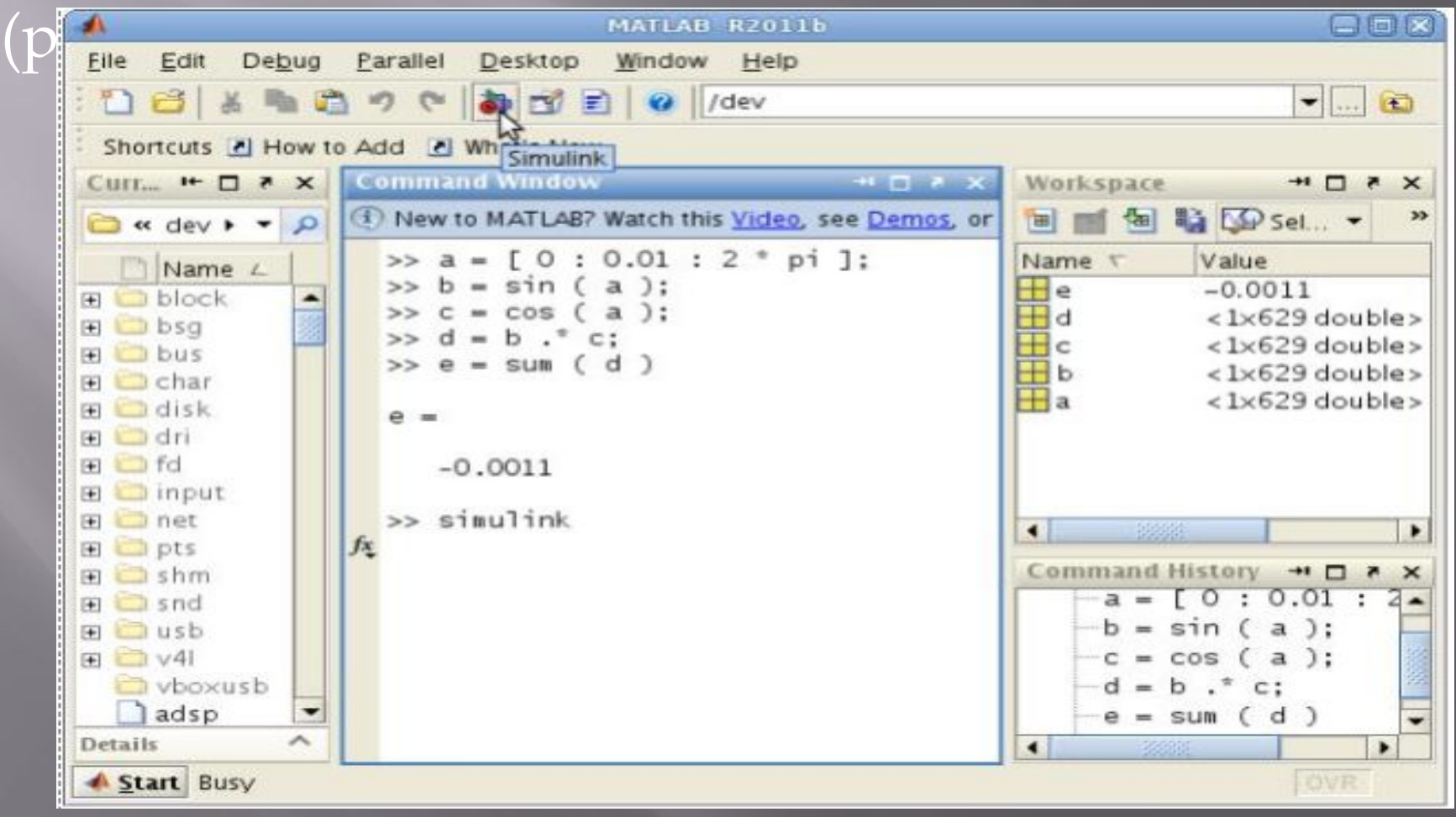

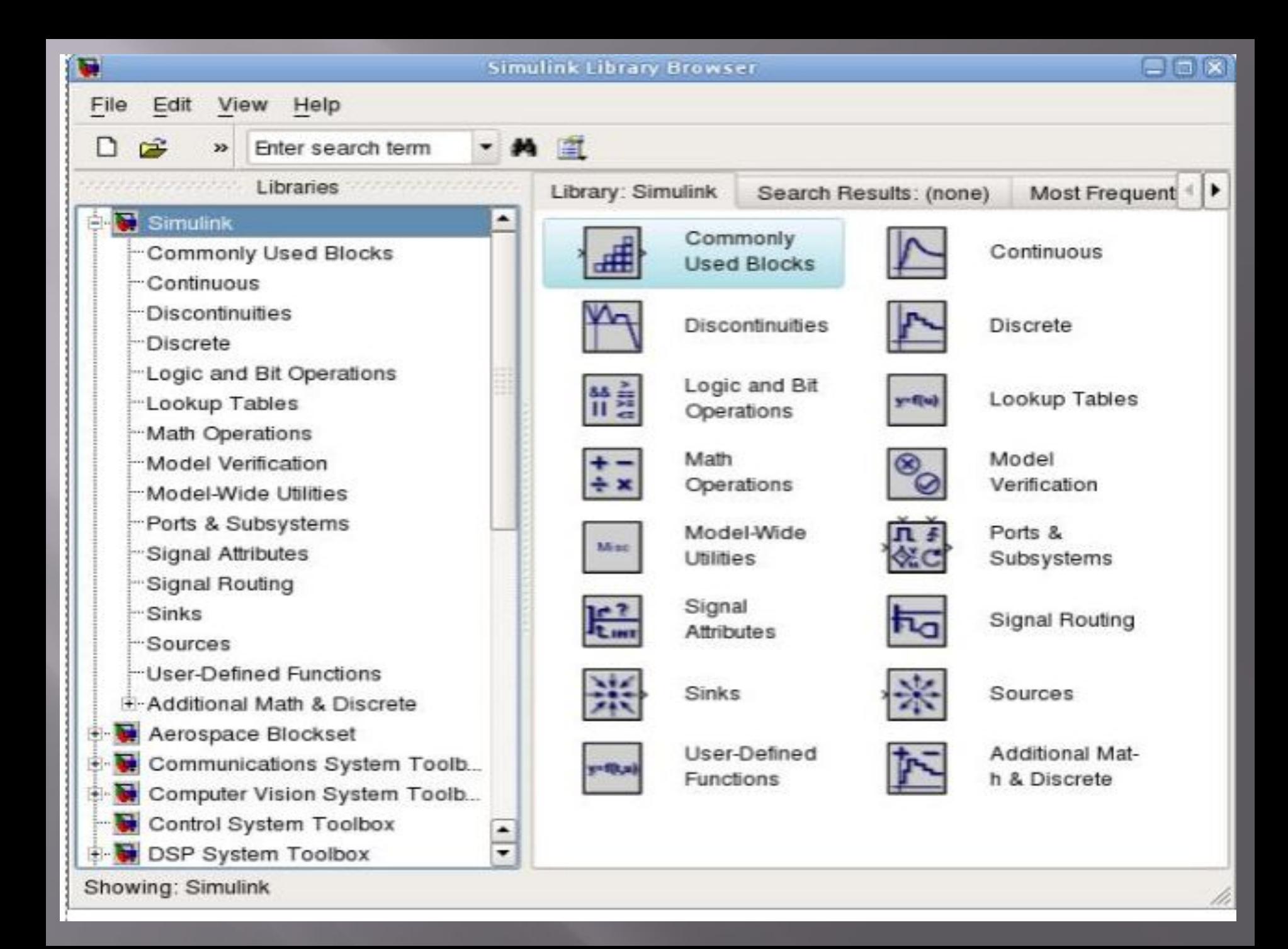

## **ǿоздание модели**

## Для создания новой модели выполняется команда главного меню File, New, Model или

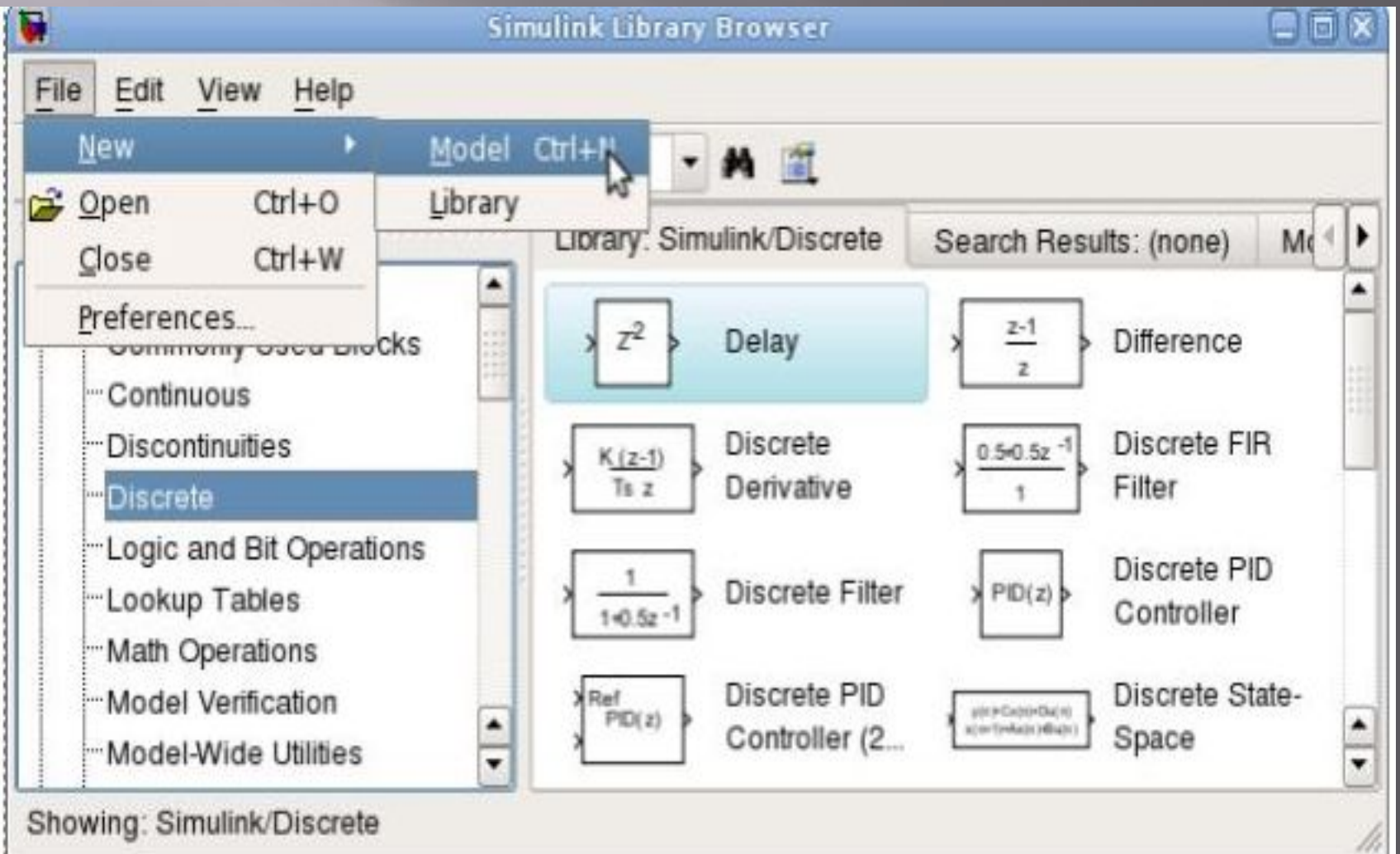

#### По команде откроется новое безымянное окно (*Untitled*) модели

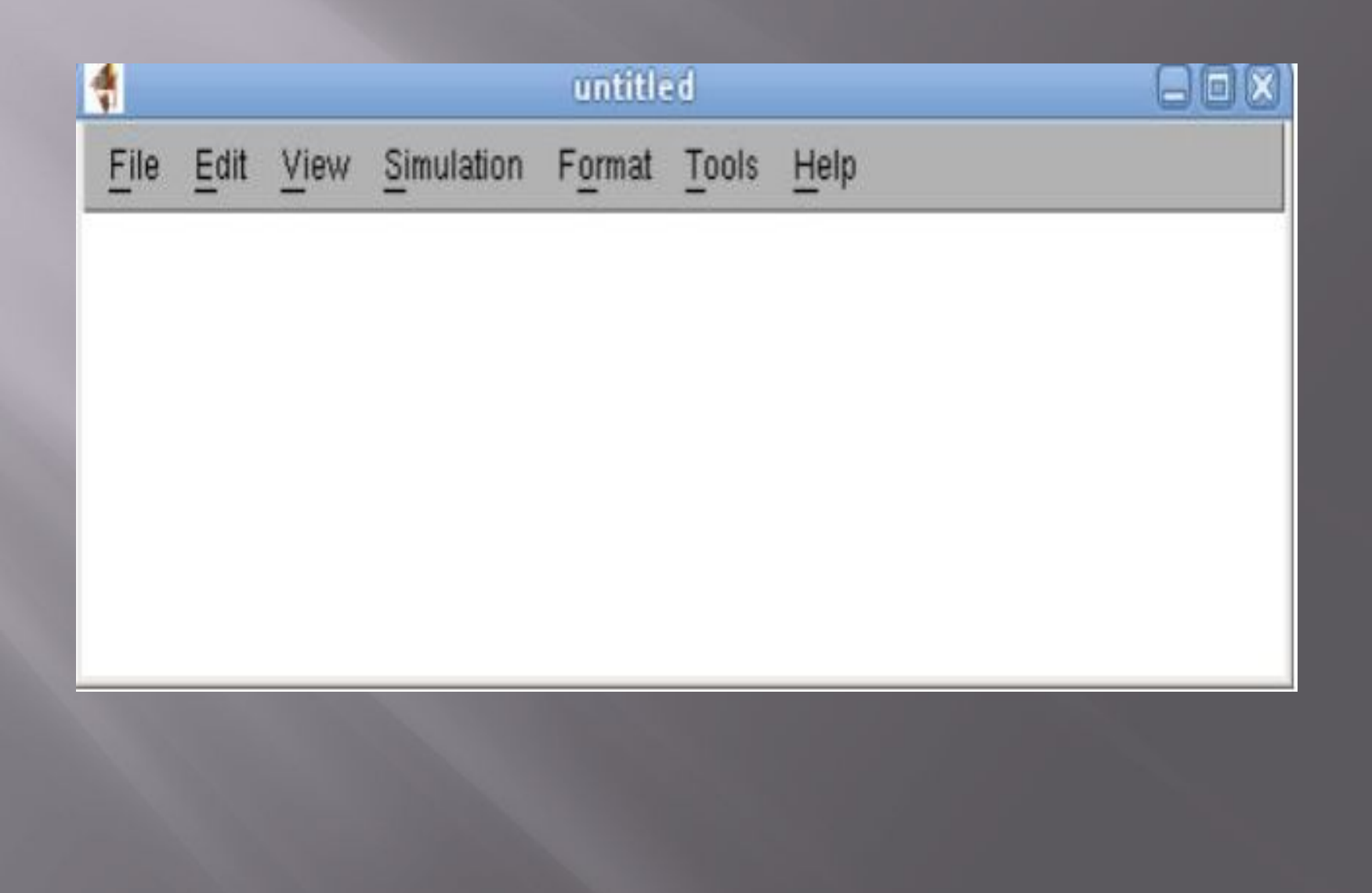

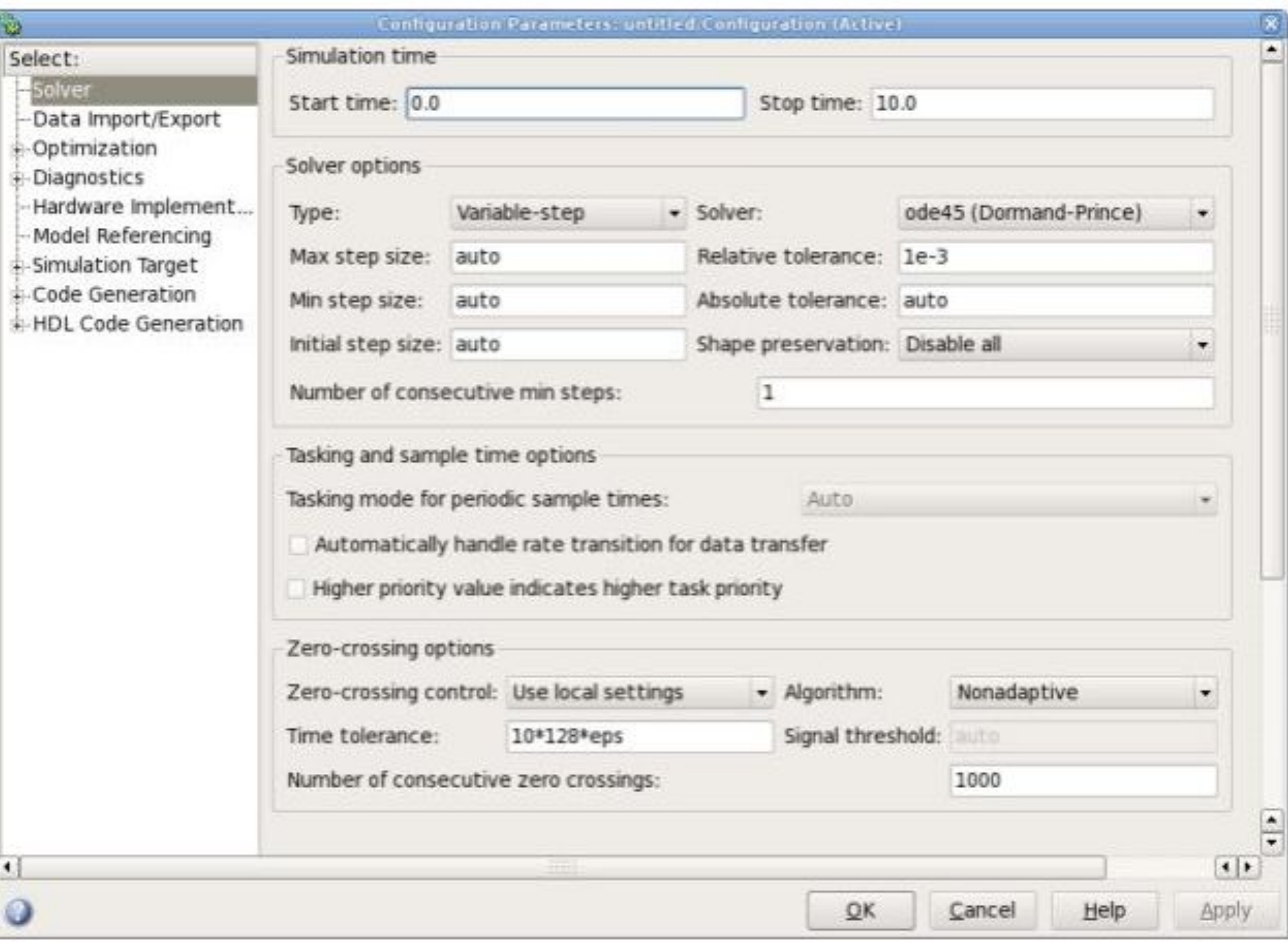

## Результаты поиска по слову «Scope»

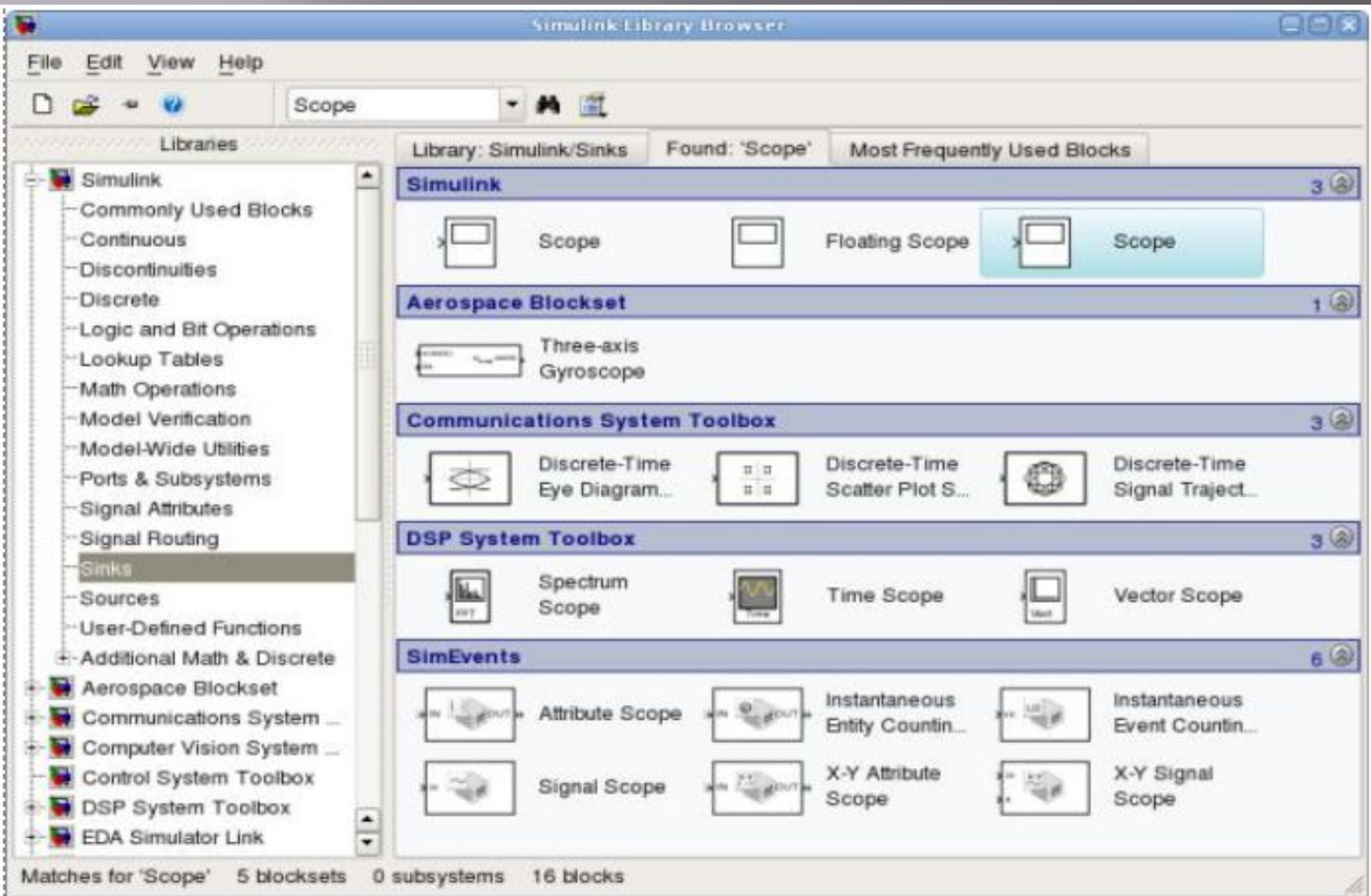

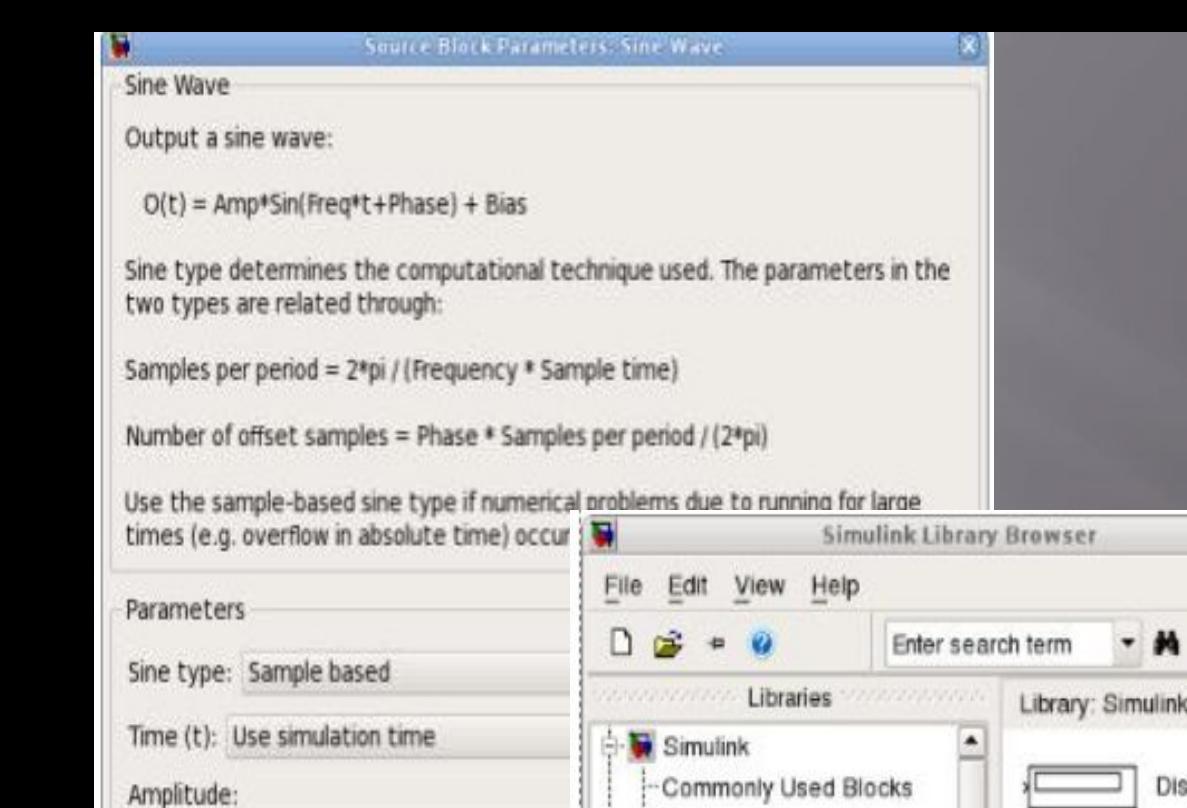

 $\overline{1}$ 

Bias:

Samples per period:

Number of offset samples:

\* Interpret vector parameters as 1-D

 $\bf{0}$ 

10

 $\mathbf{0}$ 

1

Sample time:

Continuous

Discrete

**Discontinuities** 

Lookup Tables

Math Operations

Model Verification

Model-Wide Utilities

-Ports & Subsystems

User-Defined Functions

**E-Additional Math & Discrete** 

Signal Attributes

-Signal Routing

**C. E.** Antonnan Dinekart

Chamina: Cinsuliak (Ciako)

**Sinks** 

 $QK$ 

Sources

"Logic and Bit Operations

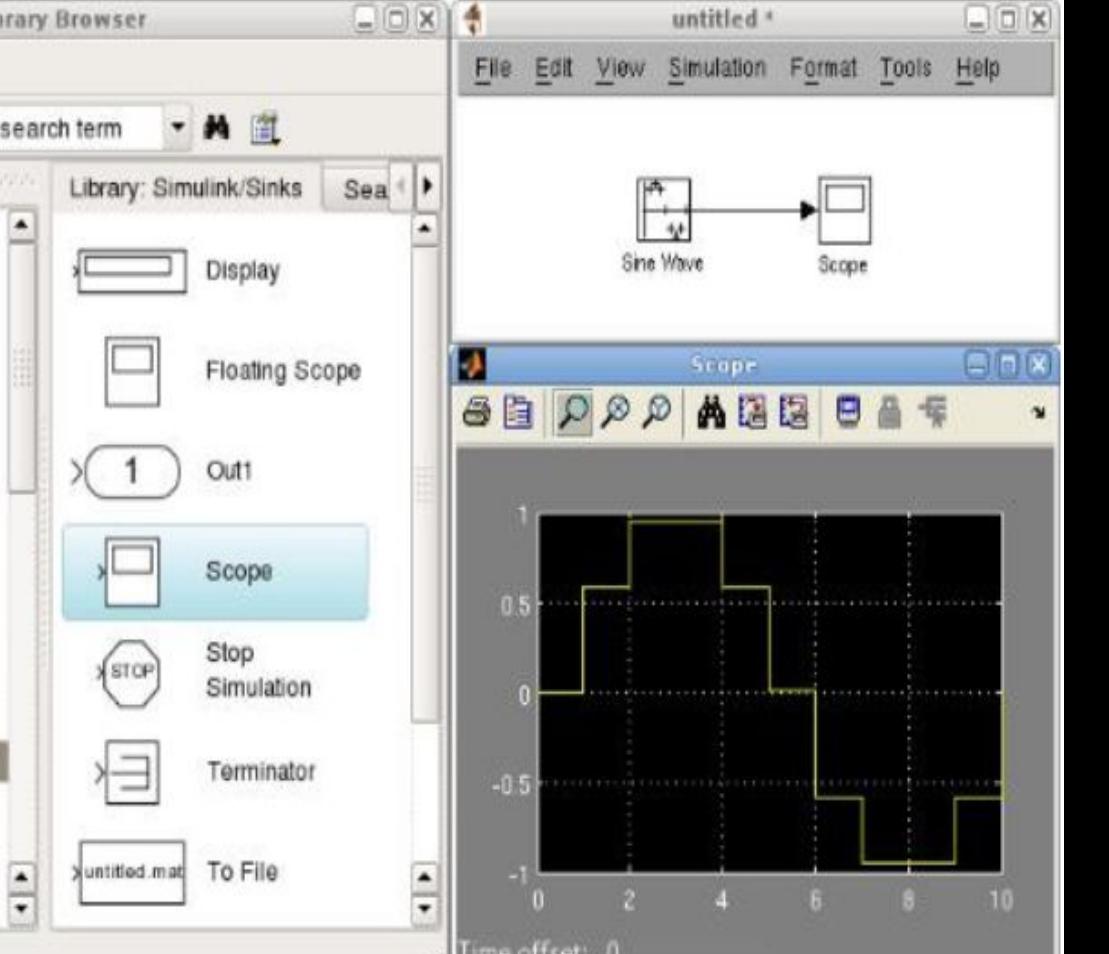

## **Библиотеки Simulink**

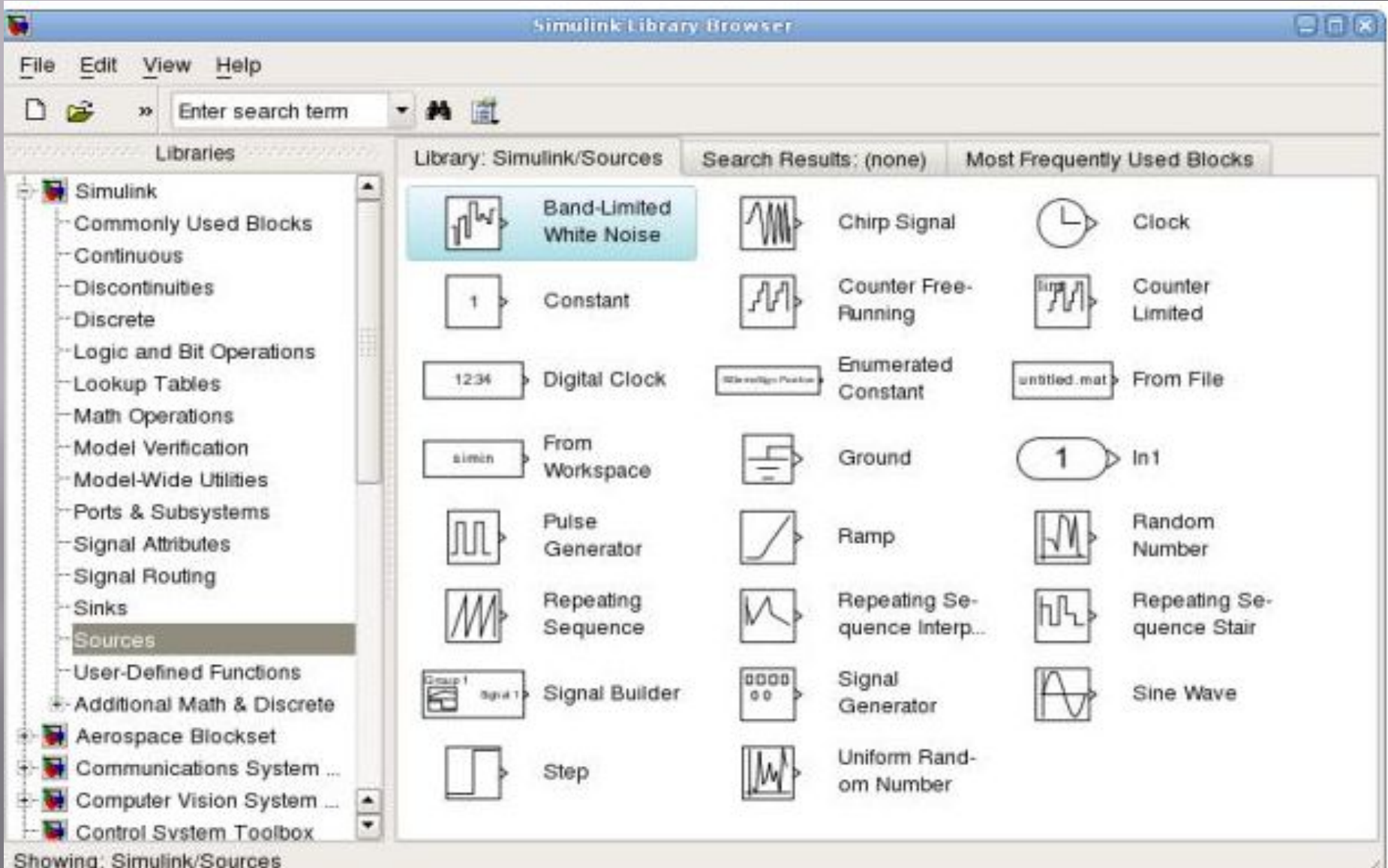

# **Блок библиотеки** *Sinks*

|電照回 IX

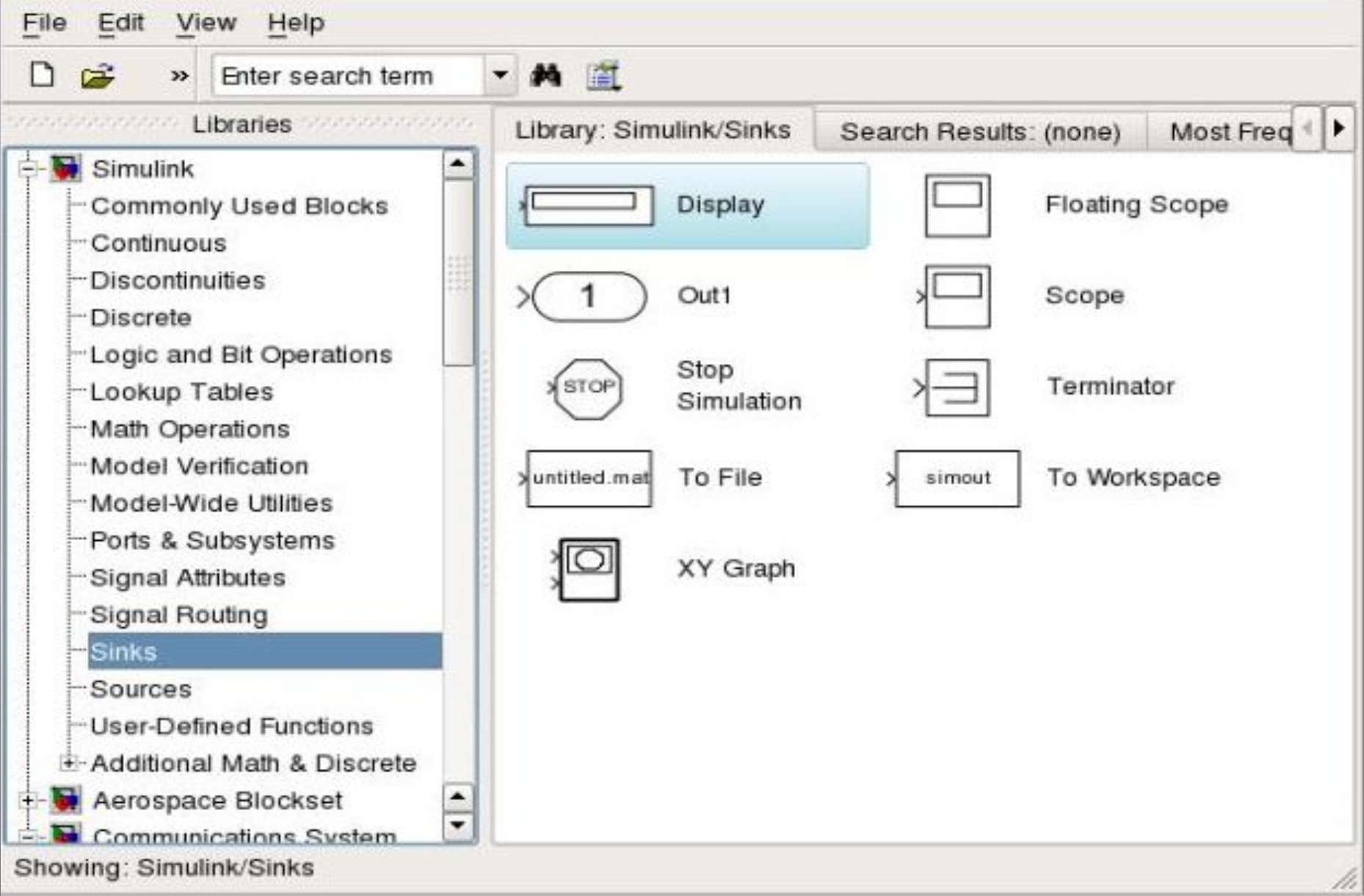

## Элементы библиотеки математических преобразований – *Math Operations*.

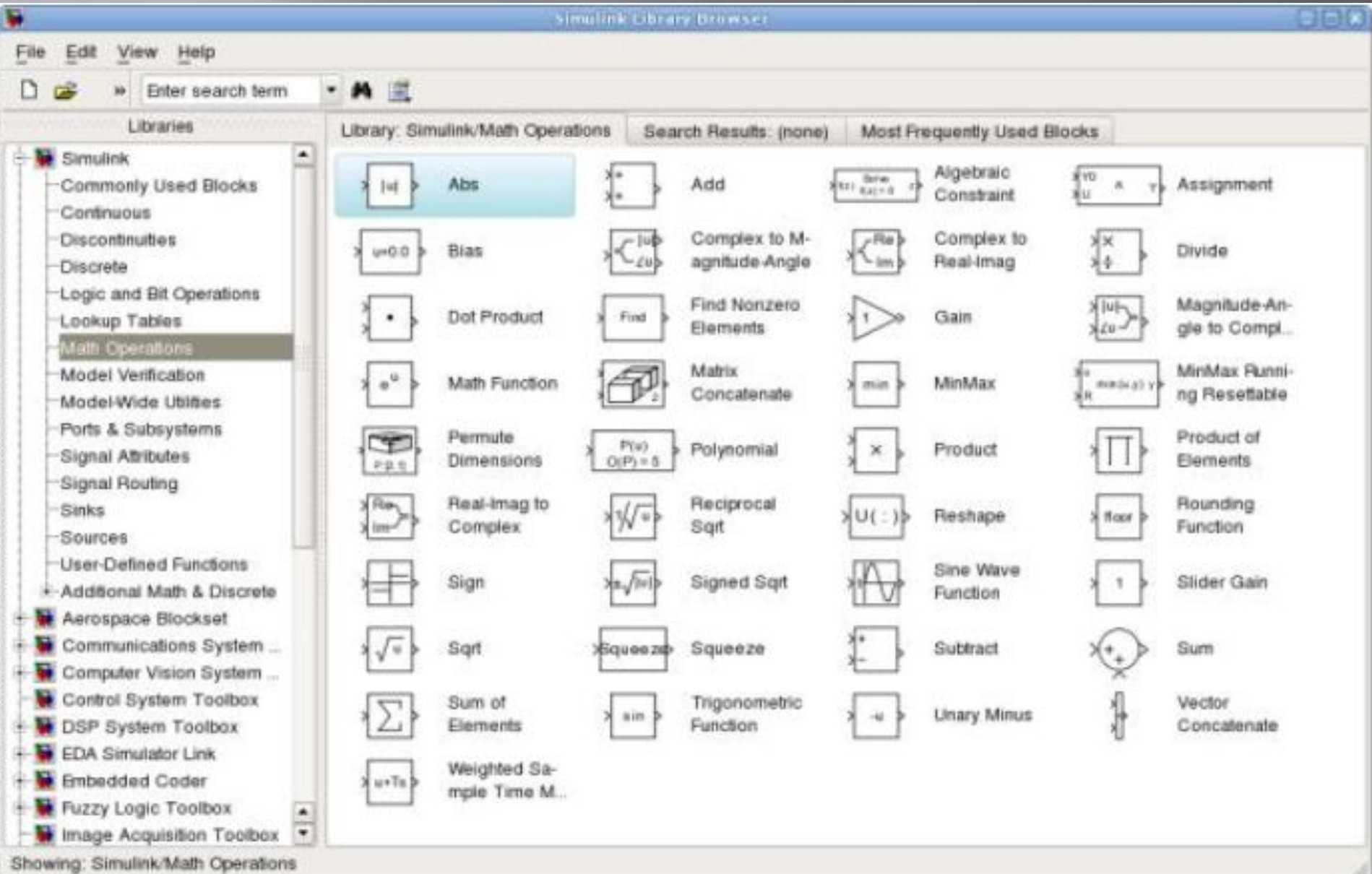

#### **Ȁранспортная задача.**

Транспортная задача, это специальный вид задачи линейного программирования. Для решения транспортной задачи можно использовать методы решения задач линейного программирования, однако ввиду специфического вида задачи, были построены алгоритмы специально для решения этой задачи.

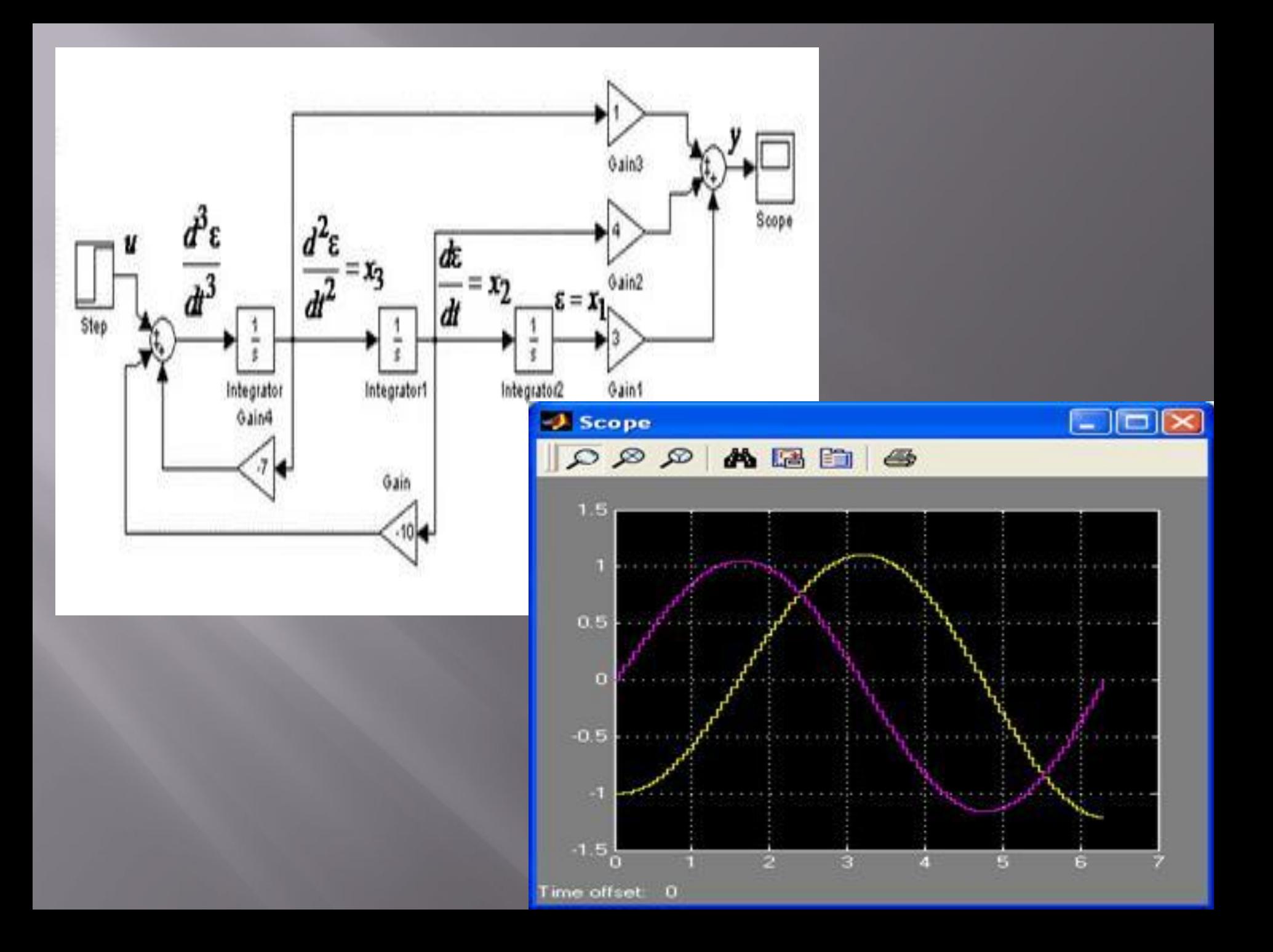

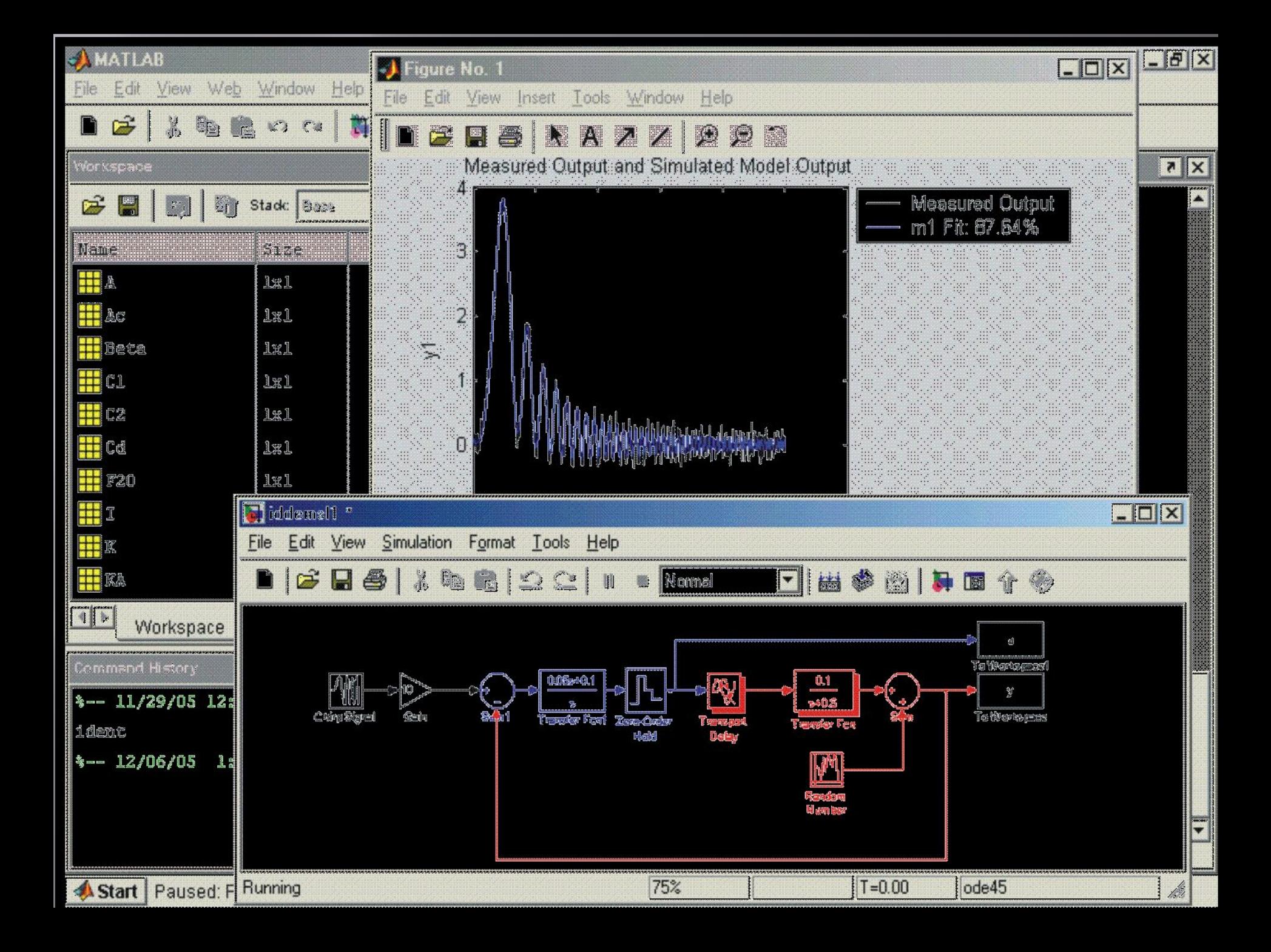

#### ▣ Пример оптимизационных

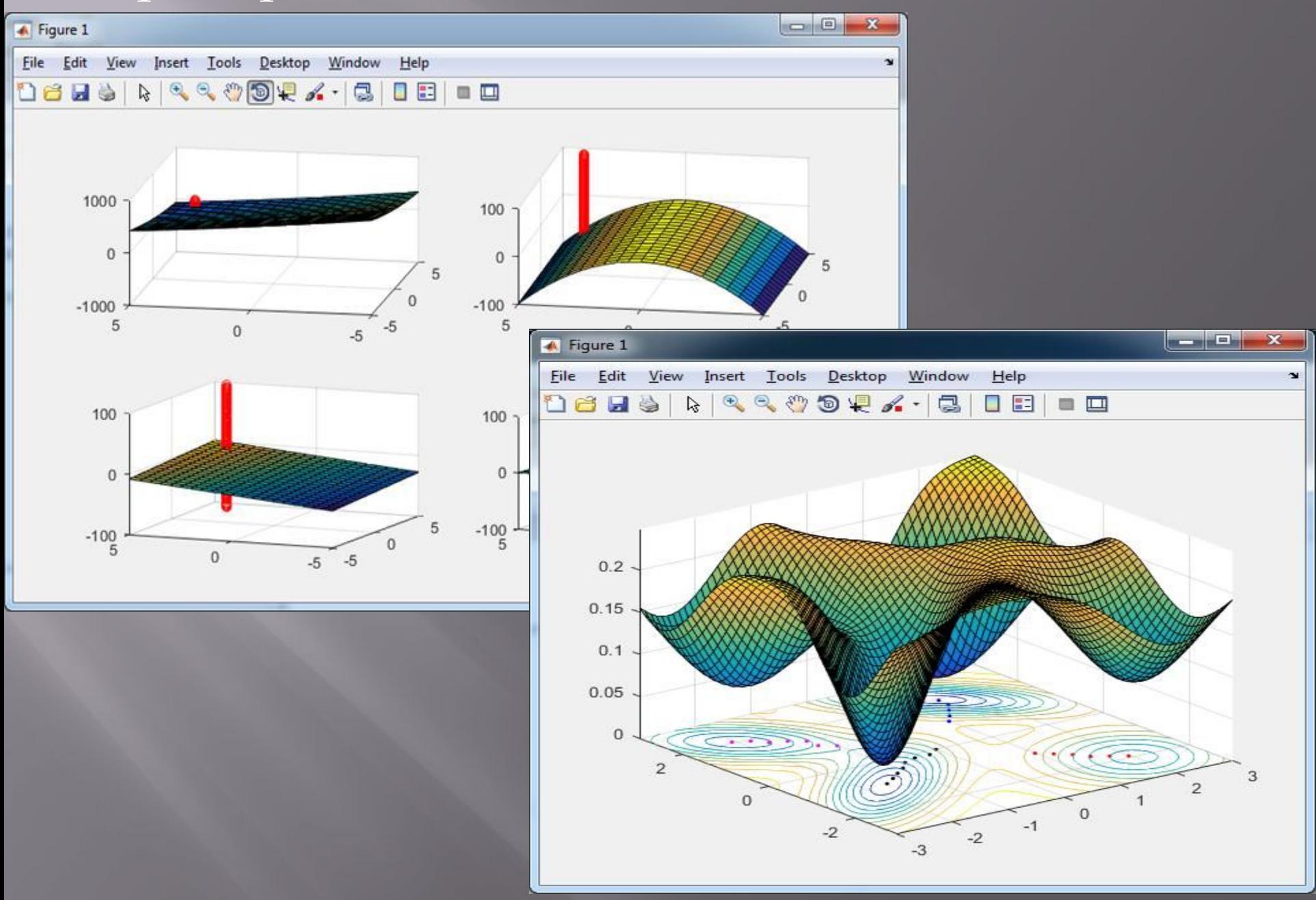